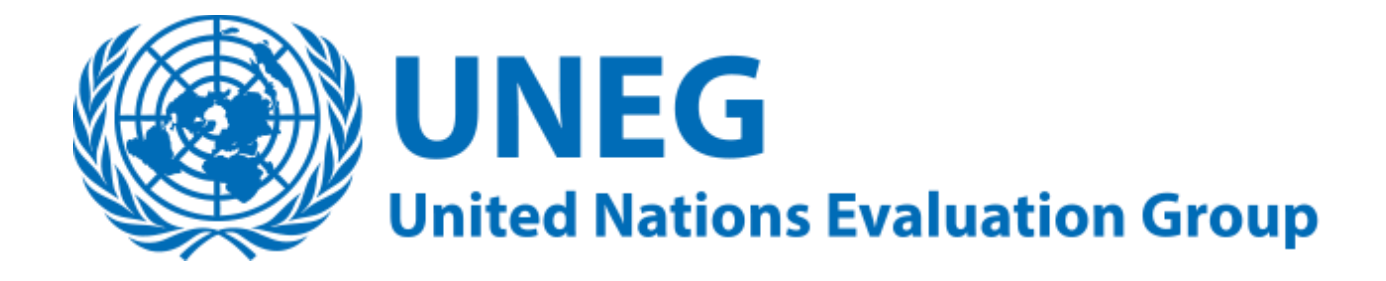

# **User Guide for the Database of Evaluation Reports**

## **Foreword**

The UNEG Database of Evaluation Reports was developed by the UNEG Knowledge Management Working Group with funds from the MDG Achievement Fund in 2013.

It contains evaluation reports from many (if not all) United Nations agencies that are members of UNEG.

The database supports the dissemination and use of evaluation reports over and beyond their primary audience in the UN agencies that commissioned them. Another goal is to improve the quality of UN evaluations through greater emulation and collaboration between different UN evaluation offices.

To access the database, please visit [www.unevaluation.org/evaluation/reports](http://www.unevaluation.org/evaluation/reports)

To ask for assistance or make a comment, please write to

[uneg-contact@undp.org](mailto:uneg-contact@undp.org)

## SEARCHING FOR REPORTS

1. To begin, click *Evaluation Reports* from the top *Database* menu bar on the UNEG website, or visit www.unevaluation.org/evaluation/reports.

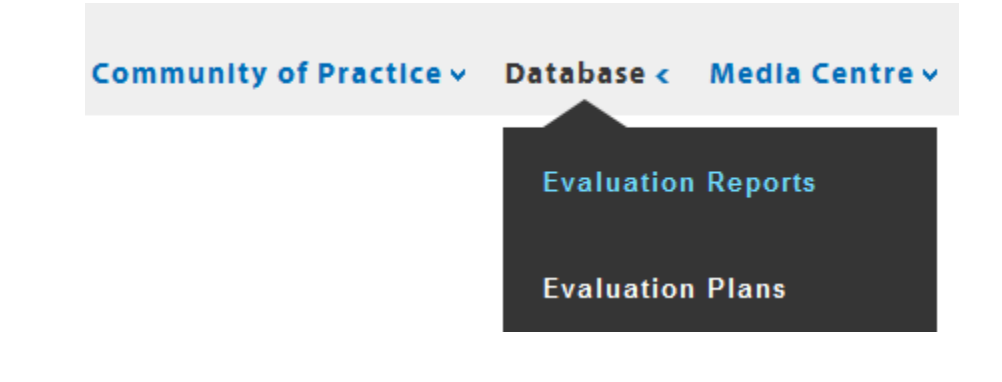

2. Narrow your search by region, country, date, consultant name, agency, the type of evaluation, whether it is a joint evaluation or not and if so, the name of the partner agency, and keyword.

## **Search Evaluation Reports**

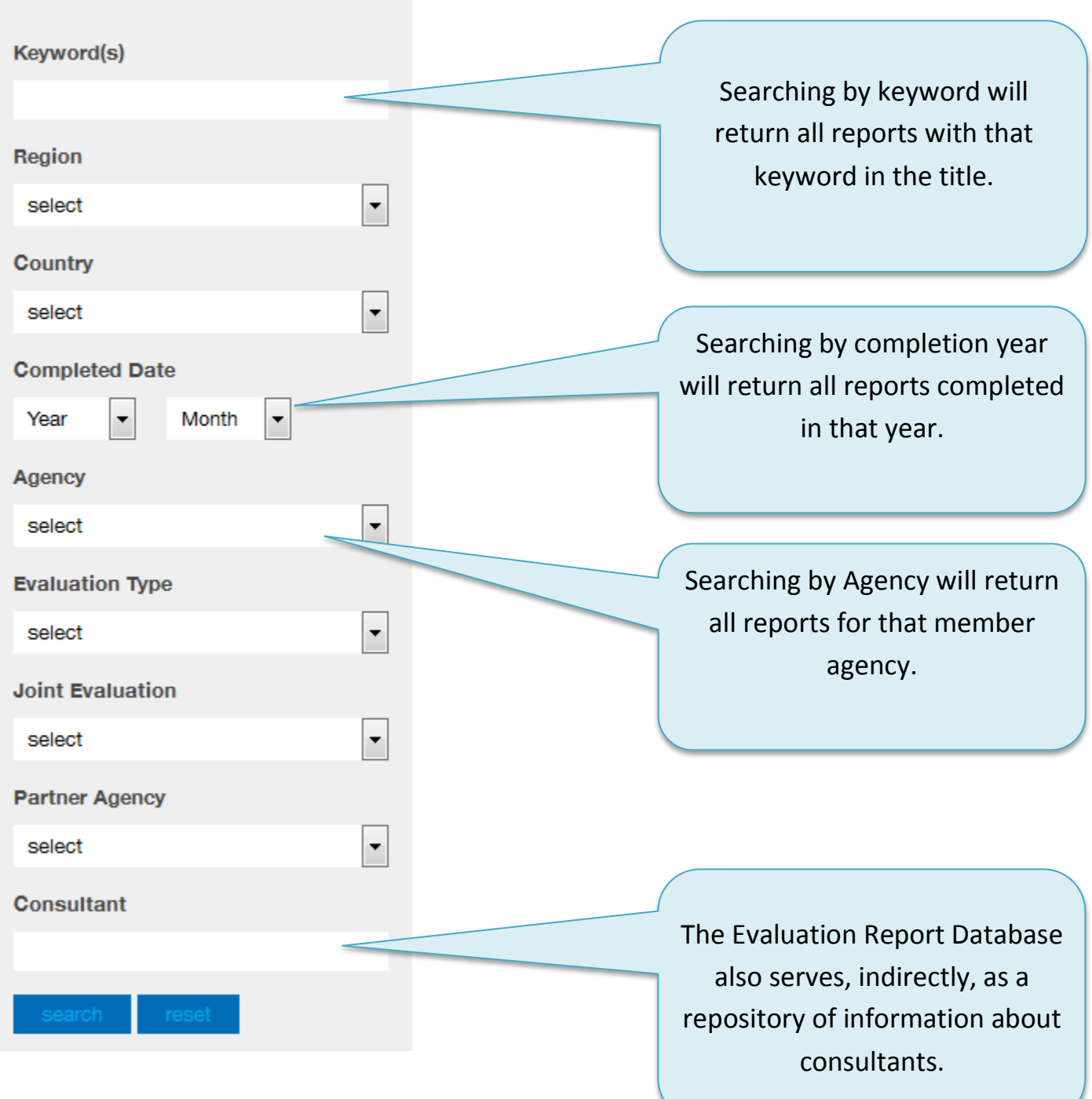

3. Click *Search* to retrieve search results or *Reset* to clear you selections and start again.

## SEARCHING FOR REPORTS —continued

#### 2009 Vietnam: Evaluation of the Water Safety Model in I...

**Evaluation Type: Other Countries: Vietnam** Agency: United Nations Children's Fund **Completion Date: Jan 2009** Likes: 34

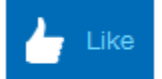

Like

Ô

View Report Details

#### 2013 DRC: Scaling up and improving the integrated manag...

**Evaluation Type: Other Countries:** Agency: United Nations Children's Fund Completion Date: Jan 2013 Likes: 27

View Report Details

Your search results will appear as boxes in a set of 20. Scroll down to view all records.

4. Click on the name of the report you would like to view. This will open a page with information about the report (partially shown below).

5. Click either the URL or the document title to access the report.

## 2009 Vietnam: Evaluation of the Water

http://www.unicef.org/evaldatabase/index\_67872.html

Once you've read it, you may decide to "Like" a report. This will flag it to the attention of other readers.